## **УДК 378:37.022**

**Протасов Анатолій Георгійович,** кандидат технічних наук, доцент, завідувач кафедри риладів та систем неруйнівного контролю Національного технічного університету України "Київський політехнічний інститут"

# **МЕТОДИКА РЕАЛІЗАЦІЇ ДИДАКТИЧНОГО ПРИНЦИПУ НАОЧНОСТІ У НАВЧАЛЬНІЙ ЛАБОРАТОРІЇ**

### **Анотація**

У даній статті пропонується методика застосування одного з основних дидактичних принципів навчання – наочності, який сьогодні стає суттєвим фактором активізації сприйняття студентом навчального матеріалу. Методика реалізується через цикл практичних лабораторних робіт, які побудовані за принципом «приладкомп'ютер-програмне забезпечення».

В лабораторних роботах використовуються перетворювачі фізичних величин у електричний сигнал, які у поєднанні з комп'ютером утворюють прилад, що дозволяє вимірювати фізичну величину. Програмне забезпечення дозволяє відтворити віртуальне поле розподілу цієї фізичної величини у просторі та спостерігати за його зміною у часі. В якості програмного забезпечення використовується інтерактивне середовище MATLAB, яке дозволяє проводити розрахунки різноманітних фізичних процесів. Запропонована методика забезпечує як безпосередню, так і опосередковану наочність учбового матеріалу, що сприяє формуванню у майбутнього фахівця елементів професійної компетентності.

**Ключові слова:** наочність, вимірювання температури, MATLAB, тепловий контроль.

*Постановка проблеми у загальному вигляді.* Важливим і суттєвим фактором активізації сприйняття студентом навчального матеріалу є наочність його представлення. Наочність це один з основних дидактичних принципів навчання, тому йому належить важлива роль у процесі формування професійної компетентності майбутнього фахівця.

В технічних навчальних закладах наочність розглядання навчального матеріалу доповнюється використанням технічних засобів, які дозволяють розширити межі можливостей чутливих органів людини. С. І. Архангельський визначає значення технічних засобів таким чином: «Технічні засоби навчання розширюють змістовний бік наочності навчання, дозволяють передавати інформацію в більш активній формі сприйняття, вони накладають свій відбиток на мислену діяльність студентів, їх емоційний стан, змінюють їх психічне навантаження» [1 с. 13].

Наочність включає розглядання явищ за допомогою різноманітних приладів, показники яких визначають той або інший стан об'єкту, що вивчається. Спостереження показників приладів забезпечує студенту безпосередню наочність у вивчені предмету, він наочно може констатувати стан об'єкту, але при цьому багато процесів та явищ, які привели цей об'єкт до такого стану залишаються по за його увагою.

Сама по собі наочність в навчанні не може в достатній мірі активізувати пізнавальну діяльність студента без теоретичного вивчення предмета. Вона обмежує пізнавальний процес зовнішніми ознаками, які сприймаються суб'єктивно. Таким чином, використання теоретичних узагальнень при практичній роботі в навчальній лабораторії дає студенту можливість набути необхідні професійні навички і практичний досвід. Тобто, реалізація наочності навчання стає елементом формування професійної компетентності майбутнього фахівця.

*Аналіз останніх публікацій та досліджень.* При вивченні певного предмету наочність навчання поєднує в собі дві сторони пізнання – чутливу та мислену і сприяє розкриттю зовнішніх ознак та властивостей цього предмету. На думку С. І. Архангельського, однією з важливіших функцій наочність є створення уявлень, які стають основою понять. Він розглядає наочність як «перехід в навчанні від конкретного до абстрактного, від сущого до мислі, від ознак і уявлень до понять і визначень» [2 с. 24]. Головною задачею наочності в навчанні стає забезпечення зв'язку між ознаками, що спостерігаються і уявленнями, що створюються з свідомим і глибоким розумінням сутності предмета, який вивчається студентом. С. І. Архангельський поділяє наочність в навчанні на два типи: «безпосередня наочність, що заснована на спостереженнях дійсності та опосередкована наочність, яка визначає явище, подію, предмет вивчення у певній наглядній формі, яка

відображує його сутність, зв'язки і відношення» [1 с.12]. Таким чином, наочність в навчанні забезпечує початкове розкриття зовнішніх ознак і властивостей об'єкту, що вивчається. Вона стимулює пізнавальну діяльність студента та активізує механізм сприйняття навчальної інформації.

В. М. Вергасов висловлює думку, що «наочність бере участь у формуванні первинної нейронної моделі образу, поняття, явища на етапі сприйняття. Тому наочність повинна якомога більше підкріплювати цей етап переходу інформації із зовнішнього середовища у пам'ять інтелекту» [3 с. 64].

Навчальні функції наочності були досліджені у традиційній дидактиці такими педагогами дослідниками, як Л. В. Заков, Ф. І Менчинська, М. І. Махмутов, В. А. В'ялих та ін.

Л. В. Занков виділяє три основні функції [4], де наочність виступає як:

- джерело інформації;
- засіб ілюстрації інформації;
- опора для усвідомлення зв'язків між явищами, предметами та поняттями.

М. І. Махмутов додає ще одну функцію, в якій наочність розглядається як засіб формування проблемних ситуацій, що в свою чергу стимулює розвиток творчих навиків при самостійній діяльності майбутнього фахівця [5]. В. А. В'ялих приписує наочності функцію активізації пізнавальної діяльності студента, розглядає її як основу абстрактного мислення [6 ].

*Постановка завдання.* Сучасний розвиток інформаційних технологій та комп'ютерної техніки дає можливість використовувати наочність зовсім на іншому рівні, збільшити її інформаційну та пізнавальну складову [7]. З іншого боку лабораторна база навчальних закладів швидко застаріває морально, а на поновлення парку приладів, як відомо, університети не мають достатнього фінансування. Тому, сьогодні необхідні нові ефективні методики або підходи до реалізації наочності в навчальному процесі, які б, з одного боку враховували сучасний стан навчальних лабораторій, а з іншого більш ефективно поєднували уявлення, що студенти отримують при практичній роботі в лабораторії, з глибоким розумінням суті предмета, який вони вивчають [8].

Виходячи з цього, нами пропонується методика побудови циклу практичних лабораторних робіт за принципом «прилад-комп'ютер-програмне забезпечення», яка організує як безпосередню, так і опосередковану наочність навчання студента. В лабораторних роботах студенти використовують перетворювачі фізичних величин, які у поєднанні з комп'ютером утворюють прилад, що дозволяє вимірювати фізичну величину. Робота студента з таким приладом дає йому можливість наочно оцінити і проаналізувати стан об'єкту, тут реалізується безпосередня наочність. Використання комп'ютера з певним програмним забезпеченням дозволяє відтворити процеси взаємодії, наприклад, теплового або акустичного поля з цим же об'єктом, що реалізує опосередковану наочність вивчення даного предмету [9].

*Виклад основного матеріалу.* В якості прикладу розглянемо лабораторну роботу з дисципліни «Теплові методи неруйнівного контролю», яка присвячена наглядному вивченню теорії теплопровідності, тобто розповсюдженню теплової енергії у твердому тілі та вимірюванню температури об'єкту. Метою цієї роботи є, по перше, знайомство студентів з конструкцією і принципом роботи цифрових перетворювачів температури і набуття практичних навичок роботи з сучасною елементною базою. По друге, вивчення та придбання досвіду використання сучасного пакету прикладних комп'ютерних програм MATLAB для виконання розрахунків задач теплопровідності. Блок-схема лабораторної установки показана на рис. 1.

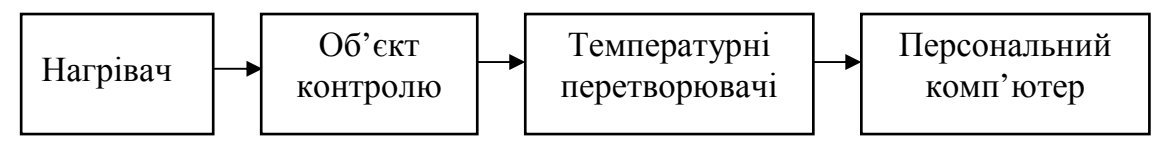

*Рис. 1. Блок-схема лабораторної установки*

Під час виконання роботи студенти здійснюють нагрів об'єкту контролю. Нагрівачам слугує потужна кварцова лампа, а в якості об'єкту контролю використовується прямокутна пластина з матеріалу, що має низький коефіцієнт теплопровідності – гетинаксу. Лампа нагріває одну з поверхонь пластини. По кутам протилежної поверхні пластини та в її центрі розташовані п'ять цифрових перетворювачів температури, які через адаптер з'єднані з персональним комп'ютером. Комп'ютер оснащено програмою, яка дозволяє обробляти отримані від перетворювачів данні та виводити їх на екран комп'ютера.

Оскільки пластину розташовують під певним кутом до нагрівача, то на протилежній поверхні пластини ми маємо неоднорідний розподіл температурного поля. Завдання для студентів – виміряти температуру у п'яти точках об'єкту та за

допомогою програмного пакету MATLAB зробити реконструкцію теплового поля по всій поверхні пластини.

Виконання лабораторної роботи складається з двох етапів. На першому етапі студенти утворюють засіб для вимірювання температури, тобто прилад, який складається з цифрових перетворювачів температури, комп'ютерної програми та безпосередньо персонального комп'ютера. Цифрові перетворювачі виконують процедуру перетворення теплової енергії у цифровий код, який через спеціальний адаптер поступає на паралельний порт комп'ютера. Програма, якою оснащено комп'ютер, виконує наступні операції:

- по команді здійснює автоматичне знаходження перетворювачів, що підключені;
- здійснює індивідуальні настройки сигналізації для кожного перетворювача;
- забезпечує два режими опитування перетворювачів;
- відображує на графіку параметри, які вимірюються;
- відображує значення температури у вигляді таблиці.

Функціональна схема приладу, яку складають студенти, показано на рис. 2.

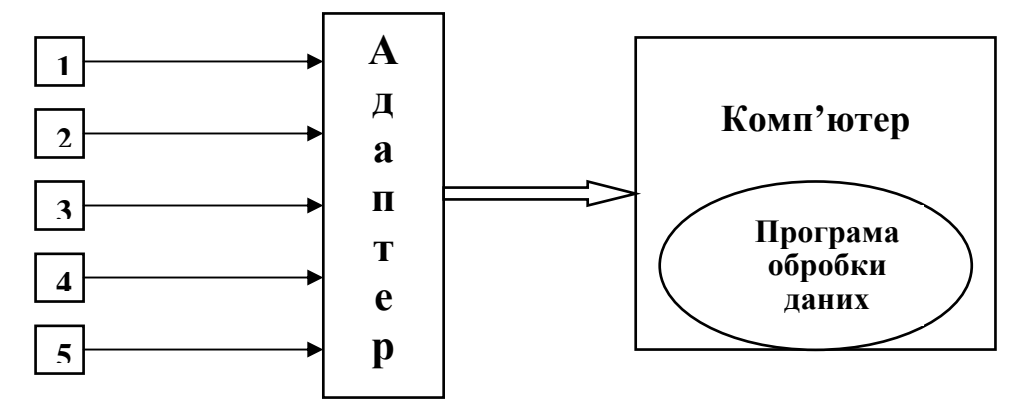

*Рис. 2. Функціональна схема приладу для вимірювання температури, де 1, 2, 3, 4, 5 - цифрові перетворювачі*

Результати вимірювань студенти отримують на екрані комп'ютера у вигляді таблиці з числовими даними, яка постійно оновлюється (рис. 3) або у вигляді графіків зміни температури у часі (рис. 4). Таким чином, студенти мають можливість спостерігати, як за певний проміжок часу нагріву об'єкту змінюється його температура в контрольних точках.

Отже, перший етап цієї лабораторної роботи забезпечує студентам безпосередню наочність процесу розповсюдження теплоти при нерівномірному нагріві об'єкту. Студенти безпосереднє спостерігають за дійсністю, тобто за зміною температури в часі. При цьому реалізуються основні функції наочності:

– знайомлення з джерелом інформації – цифровими перетворювачами температури;

– знайомлення з засобом ілюстрації інформації – програмою вводу та обробки даних і комп'ютером, який демонструє інформацію у вигляді таблиць або графіків;

– отримується наглядне підтвердження зв'язків між двома явищами – нагрівом та розповсюдженням теплової енергії.

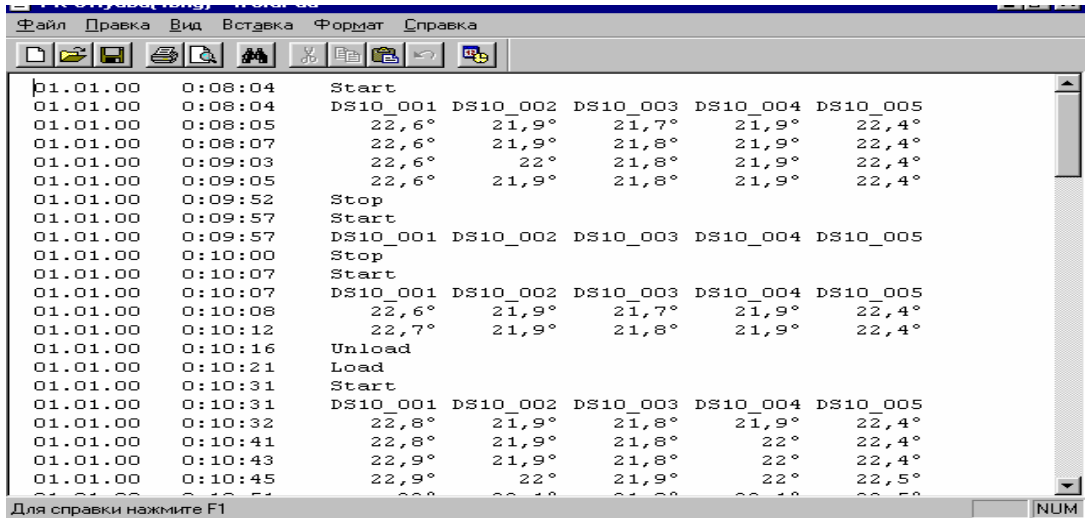

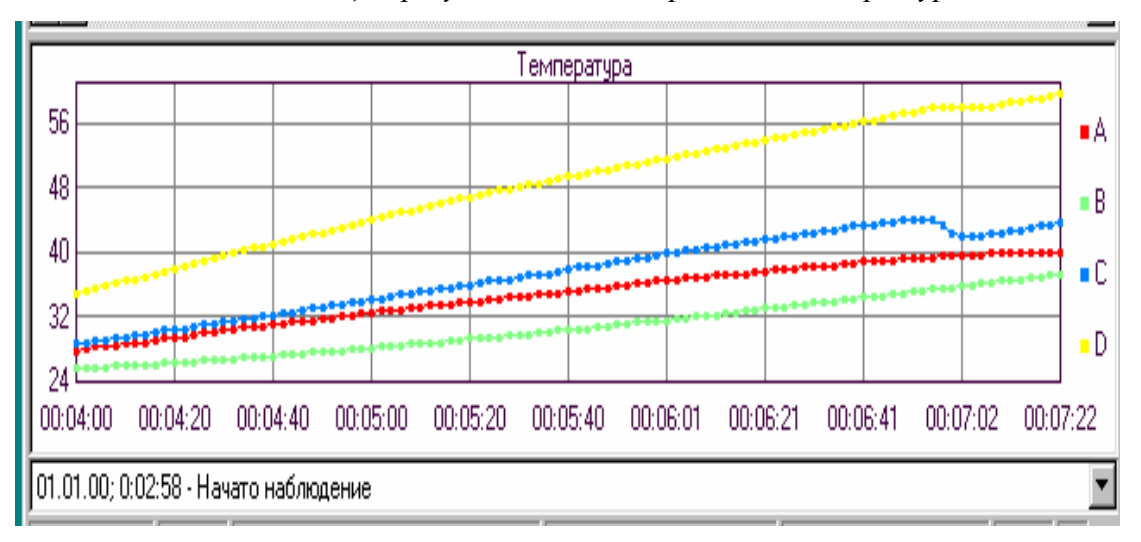

*Рис. 3. Таблиця з результатами вимірювань температури*

*Рис. 4. Графіки зміни температури у часі для A, B, C, D перетворювачів*

Перед виконанням роботи студенти знайомляться з принципом дії цифрових перетворювачів температури, який заснований на підрахунку кількості імпульсів у часовому інтервалі. Імпульси виробляє генератор з низьким температурним коефіцієнтом, а часовий інтервал формує генератор з великим температурним

коефіцієнтом. Діапазон вимірювання температури цими перетворювачами складає від –55 до +125°С. Отже, отримана інформація формує проблемну ситуацію, яка змушує студента шукати відповідь на ряд запитань. Наприклад, яким чином температура перетворюється у цифровий код або як перетворювач «розрізняє» від'ємну температуру від позитивної (наприклад –50 і +50) тощо. Таким чином, студент не тільки спостерігає наглядну інформацію, але і отримує знання про методи перетворення аналогової величини (температури) у цифрову (двійковий код). Тут студенти здобувають знання і навички, які необхідні для формування компетентності у виробничо-експлуатаційній діяльності фахівця.

Спостерігаючи за зміною температури у п'яти точках на поверхні об'єкту студент отримує дискретну інформацію, яка не може відобразити зміну теплового поля всієї поверхні. Тому, другий етап роботи присвячений побудові (реконструкції) та візуалізації теплового поля поверхні пластини, яке недоступне для спостерігання людським оком. Для цього студенту необхідно вивести на екран комп'ютера зображення об'єкту та занести отримані значення температури у інтерактивні вікна, що розташовані біля кожного перетворювача, як показано на рис. 5.

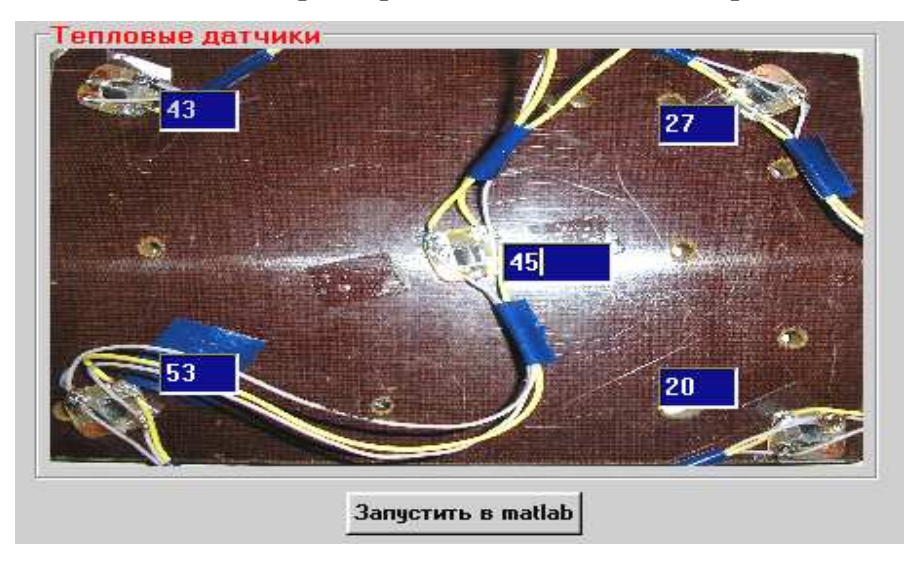

*Рис. 5. Зображення пластини з інтерактивними вікнами для вводу значення температури*

Після цього натискається активна кнопка «Запустити в matlab» і значення температури передаються в програмне середовище MATLAB, де і відбувається розрахунок теплового поля поверхні пластини. По завершенню розрахунків, результат демонструється на екрані комп'ютера (див. рис. 6).

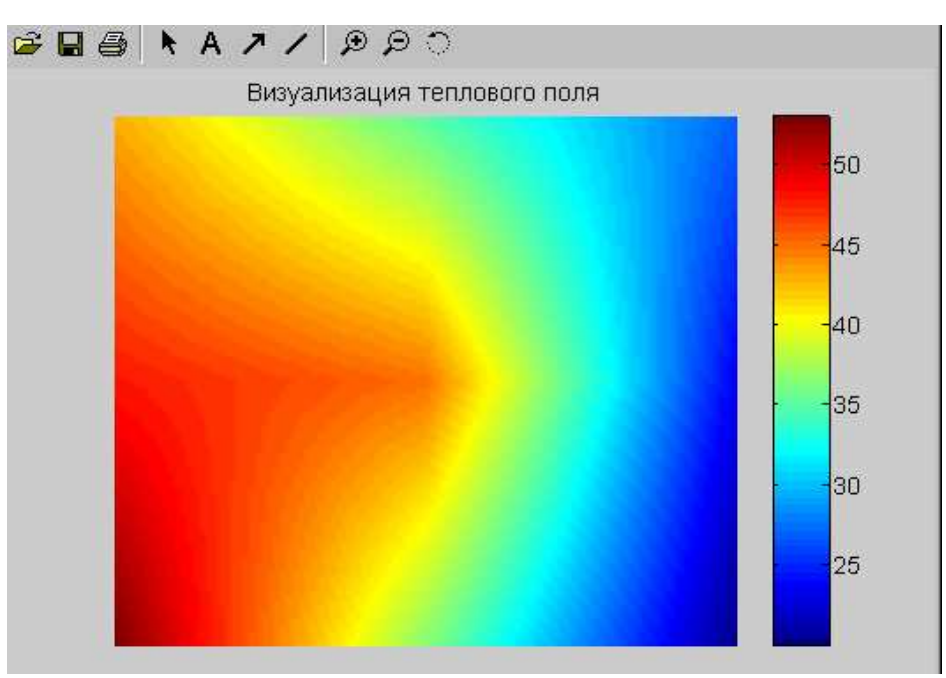

*Рис. 6. Ілюстрація реконструкції теплового поля пластини*

Отже, студенти отримують можливість спостерігати за зміною конфігурації віртуального теплового поля пластини при її нагріві, що допомагає їм краще зрозуміти і запам'ятати закони теплопровідності.

На другому етапі лабораторної роботи ми бачимо представлення опосередкованої наочності навчального матеріалу, який зображує явище розповсюдження теплової енергії у певній наглядній формі, що відображує його сутність та зв'язки. Тут студенти здобувають знання та вміння, які необхідні для формування компетентності у експериментально-дослідницькій діяльності фахівця.

*Висновки.* Таким чином, запропонована методика побудови циклу практичних лабораторних робіт за принципом «прилад-комп'ютер-програмне забезпечення», яка дозволяє утворювати в навчальних лабораторіях університетів технічні засоби, що забезпечують наочність учбового матеріалу і сприяють формуванню у майбутнього фахівця елементів професійної компетентності, а саме компетентності у виробничоексплуатаційній та експериментально-дослідницькій діяльності фахівця.

*Перспективи подальших досліджень.* Розв'язання проблеми навчання майбутніх інженерів пов'язане із розробкою та впровадженням нових, суттєво відмінних від традиційних, підходів та технологій навчання, в основі яких повинна бути свідома пізнавальна діяльність студентів, інтеграція фундаментальних та спеціальних знань, спрямованість на формування й розвиток професійно необхідних здатностей та особистісних якостей майбутніх фахівців.

### **Список використаних джерел**

1. Архангельский С. И. Учебный процесс в высшей школе, его закономерные основы и методы / С. И. Архангельский. – М.: Высш. шк., 1980. – 368 с.

2. Архангельский С. И. Лекции по теории обучения в высшей школе / С. И. Архангельский. – М.: Высш. шк., 1974. – 384 с.

3. Вергасов В. М. Активизация познавательной деятельности студентов в высшей школе. – 2-е изд. доп., перераб. / В. М. Вергасов. – К.: Вища школа. 1985. – 175 с.

4. Занков Л. В. Наглядность и активизация учащихся в обучении / Л. В. Занков. – М.: Учпедгиз, 1960. – 311 с.

5. Махмутов М. И. Проблемное обучение: Основные вопросы теории / М. И. Махмутов. – М. : Педагогика, 1975. – 240 с.

6. Вялых В. А. Наглядность и развитие абстрактного мышления на занятиях по теоретической механике / В. А Вялых, В. В. Пустовит. – Пробл. высш. шк., 1973. – Вып. 14. – С. 116–120.

7. Говорухин В. Компьютер в математическом исследовании. Учебный курс / В. Говорухин, В. Цыбулин. – СПб.: Питер, 2005. – 624 с.

8. Протасов А. Г. Сучасний стан та якість інженерної освіти в Україні / А. Г. Протасов // Педагогічний процес: теорія і практика. – Київ, 2009. – Вип. 2. – С. 221–232.

9. Матлаб для акустиков. Учебное пособие / Под ред. А. Б. Ананьєва. – К.:  $2007 - 192$  c.

# **МЕТОДИКА РЕАЛИЗАЦИИ ДИДАКТИЧЕСКОГО ПРИНЦИПА НАГЛЯДНОСТИ В УЧЕБНОЙ ЛАБОРАТОРИИ**

## *Протасов А. Г.*

#### **Аннотация**

В данной статье предлагается методика применения одного из основных дидактических принципов обучения – наглядности, который сегодня стал существенным фактором активизации восприятия студентом учебного материала. Методика реализуется через цикл практических лабораторных работ, построенных на принципе «прибор-компютер-программное обеспечение».

В лабораторных работах используются преобразователи физических величин в электрический, которые в сочетании с компьютером образуют прибор, позволяющий

измерять физическую величину. Программное обеспечение позволяет воссоздать виртуальное поле распределения этой физической величины в пространстве и наблюдать за его изменением во времени. В качестве программного обеспечения используется интерактивная среда MATLAB, позволяющая производить расчеты различных физических процессов. Предложенная методика обеспечивает, как непосредственную наглядность ученого материала, так и опосредованную наглядность, что способствует формированию у будущего специалиста элементов профессиональной компетентности.

**Ключевые слова:** наглядность, измерение температуры, MATLAB, тепловой контроль.

# **THE PROCEDURE OF REALIZATION OF THE DIDACTIC PRINCIPLE OF VISUAL METHOD IN AN EDUCATIONAL LABORATORY**

#### *Protasov A.*

### **Resume**

This paper is devoted to the procedure of realization of the main didactic principle – use visual method which becomes an essential factor of student perception of educational sources. The procedure is realized with series of laboratory works which are based on the principle – "device-computer-software".

The transformers of a physical magnitude into electrical signal are used in laboratory works. The combination of these transformers and a computer form the device which can measure a physical magnitude. The software allows reconstructing a virtual field distribution of this magnitude in area and observing its history. MATLAB is used as software and it provides with computation of different physical processes. The proposed procedure provides with a direct visual method and an indirect one as well. This matter promotes forming future specialists' professional competence.

**Keywords:** visual method, temperature measurement, MATLAB, thermal testing.